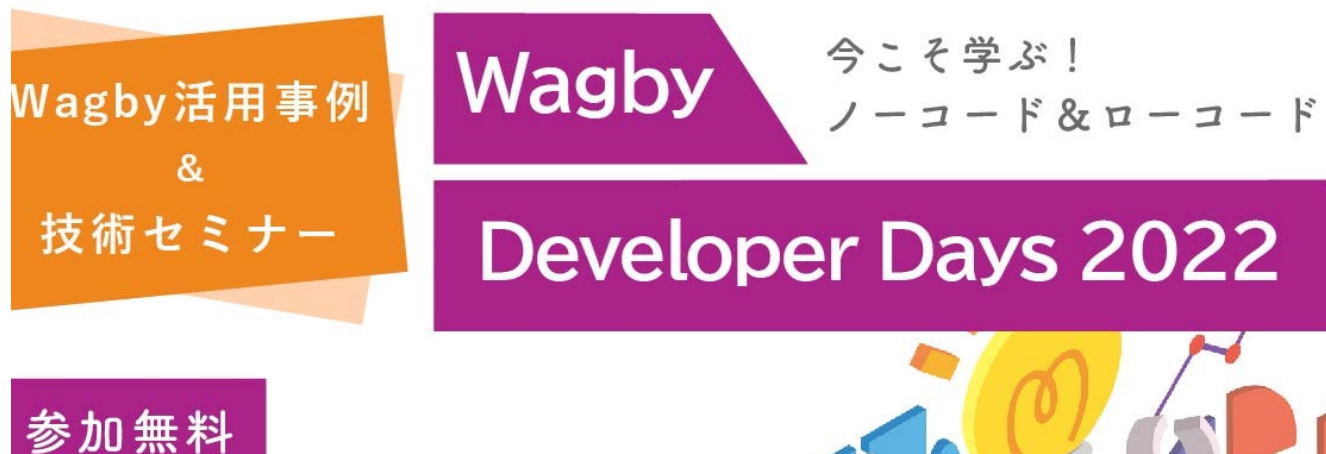

## $10.26$   $($   $\cdot$   $)$  $\rightarrow$  10  $\beta$  28  $\beta$  (金)

in 幕張メッセ Japan IT Week 秋 ジャスミンソフトブース内

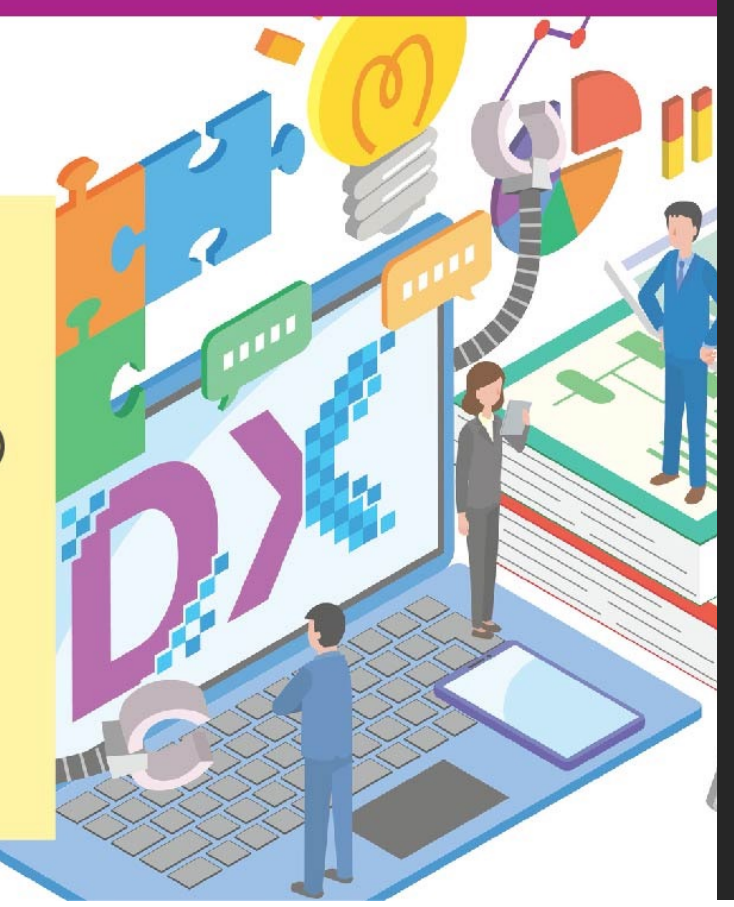

在庫推移監視 方式

未来取引で在庫推移を 知るモデル設計

2022.10.26 株式会社ジャスミンソフト Wagby SPEC  $J - K$ 贄 良則

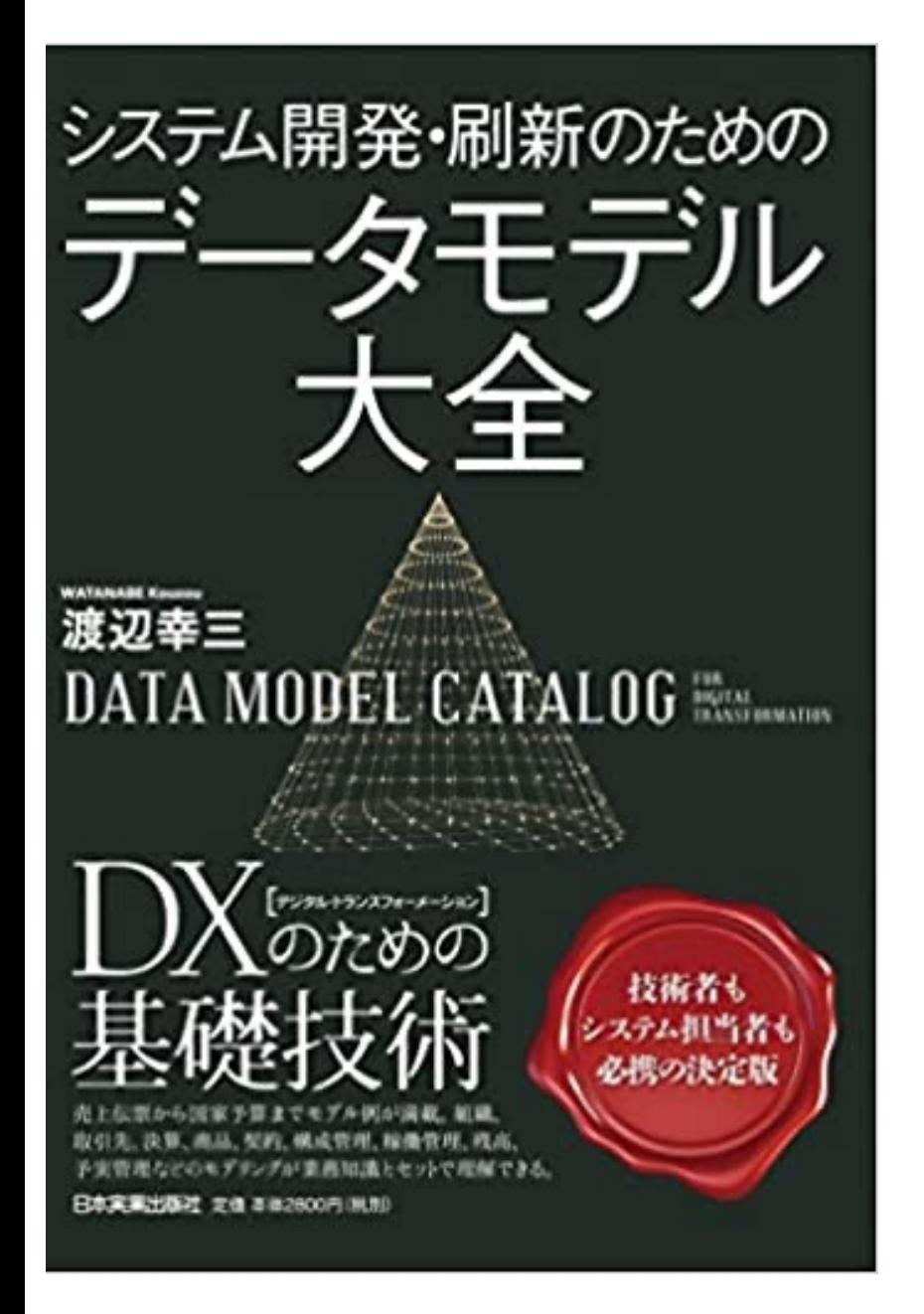

元ネタ

https://www.amazon.co.jp/dp/4534057776

- 業務パターン「あるある」のテーブル構造を 明示。
- Wagbyで実装することで、先⼈の知恵を活⽤ できる。

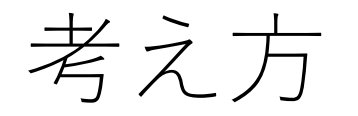

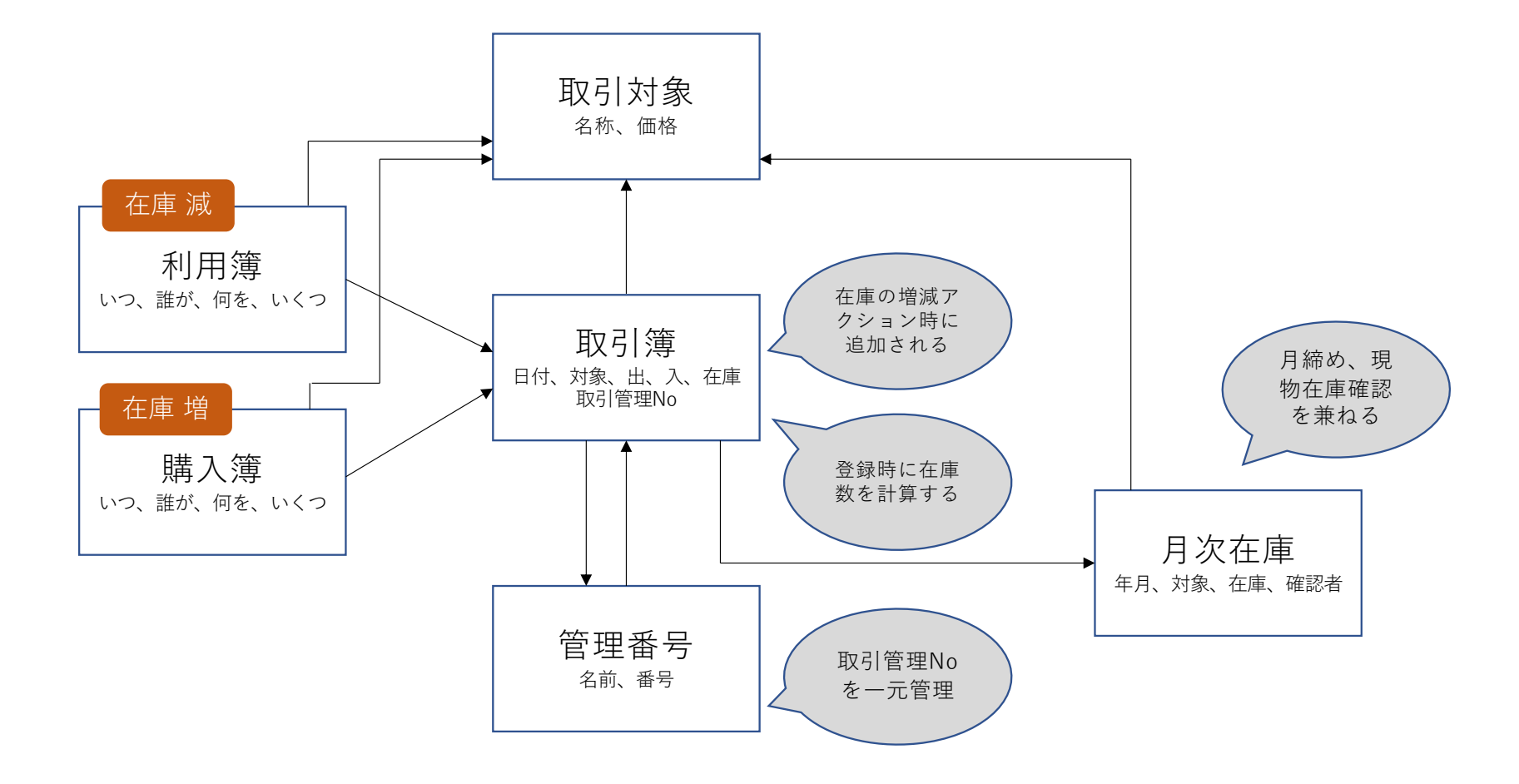

# 郵便管理簿の場合

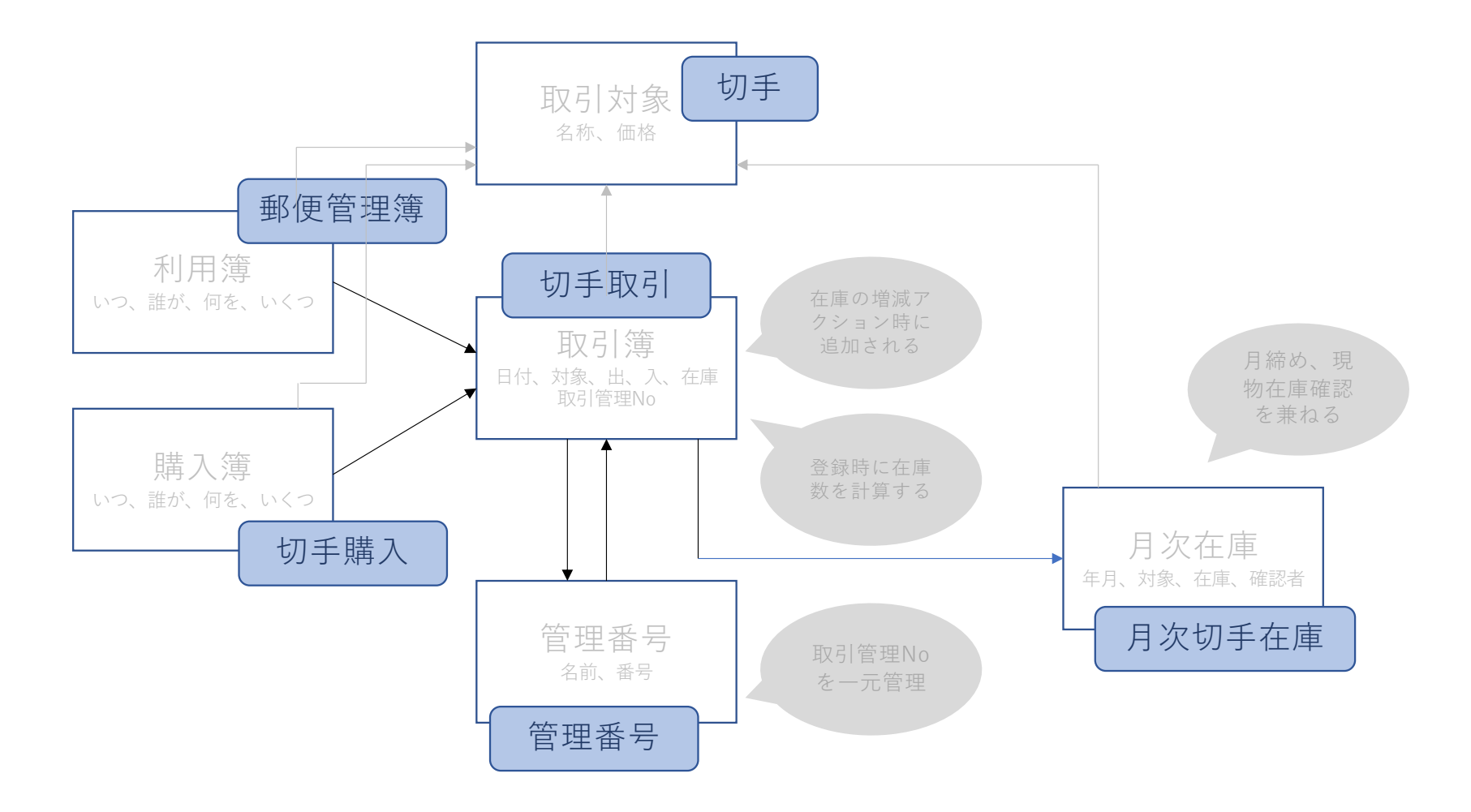

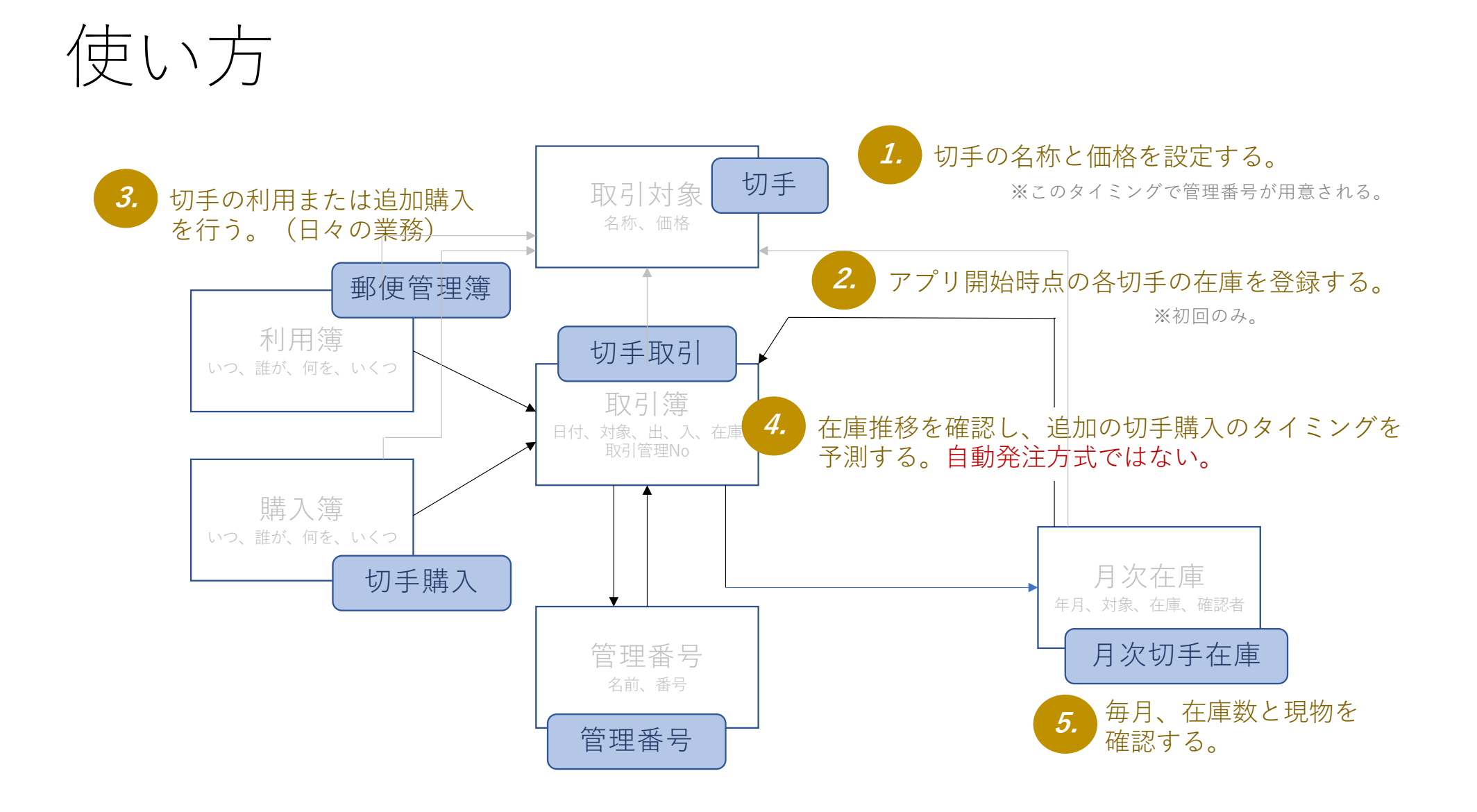

業務メニュー

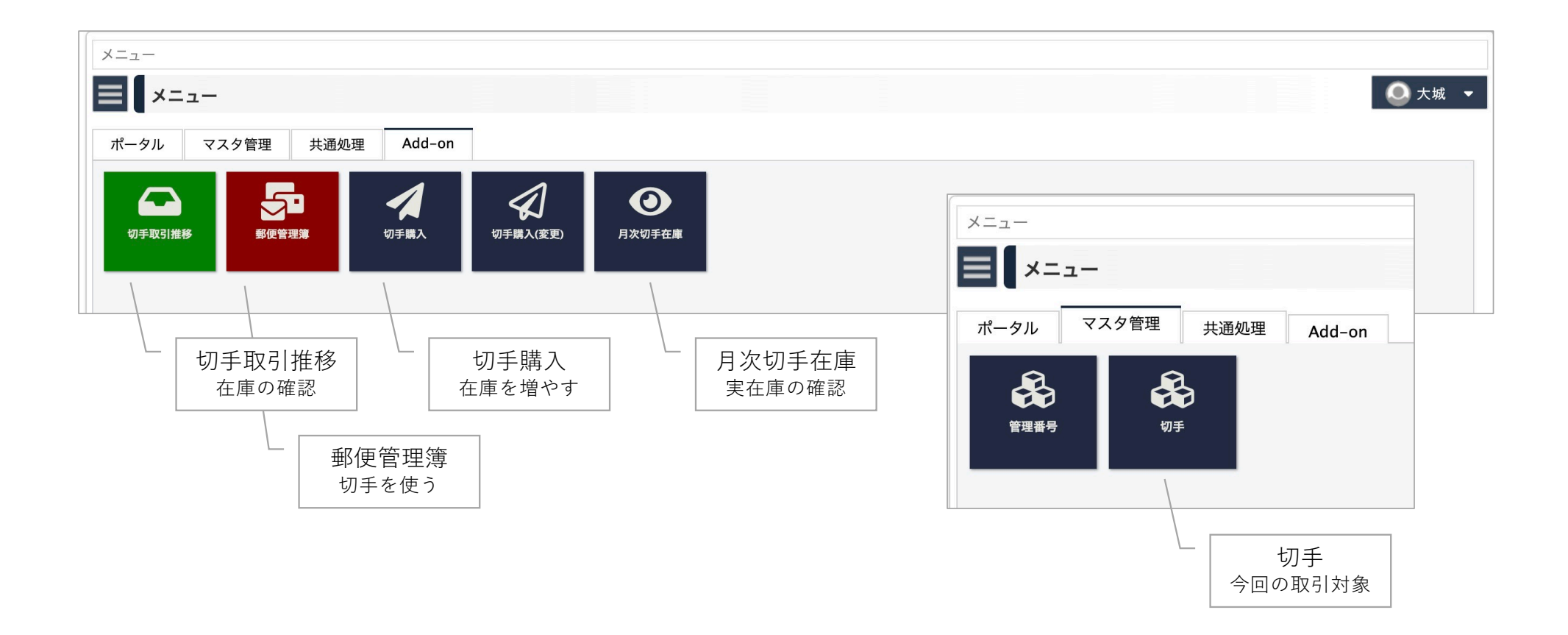

### 1. 取引対象 = 切手 (マスタ) の登録

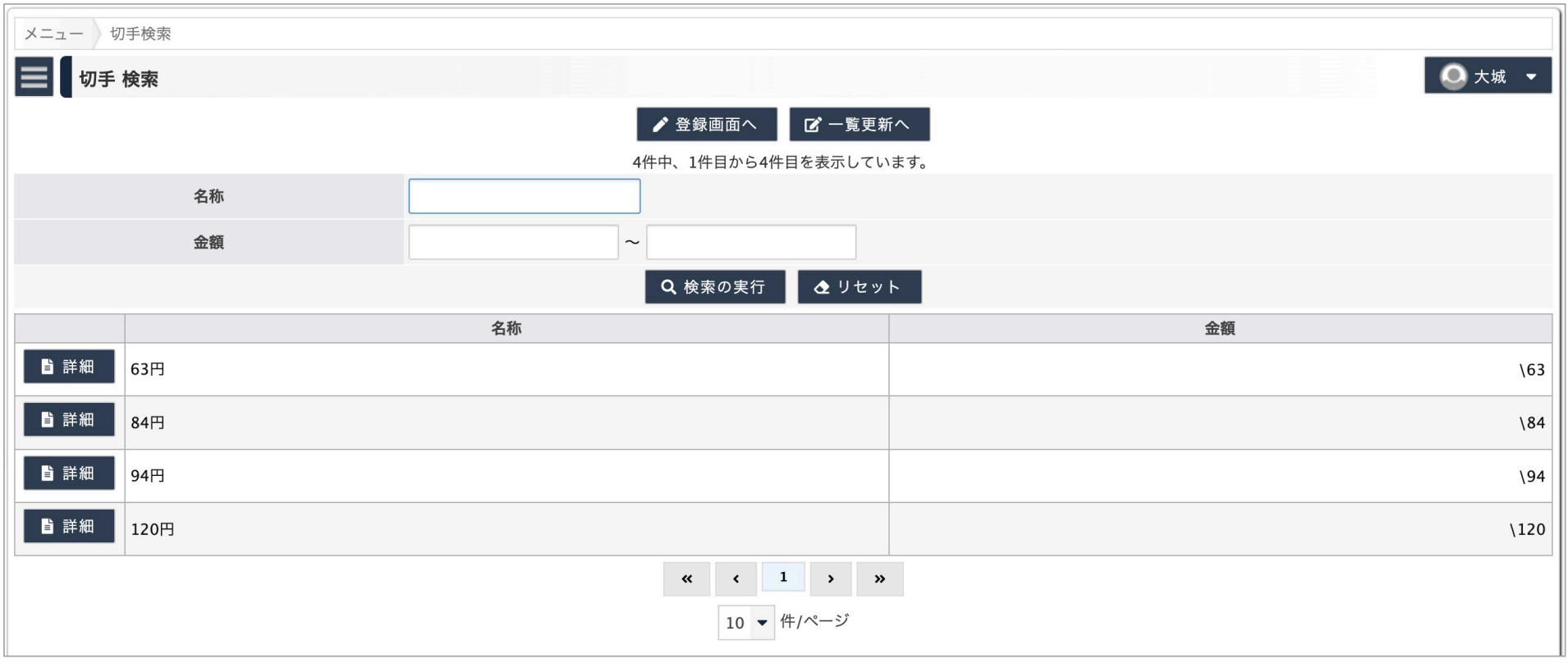

#### 2. アプリ開始時点の各切手の在庫数を登録 (1)

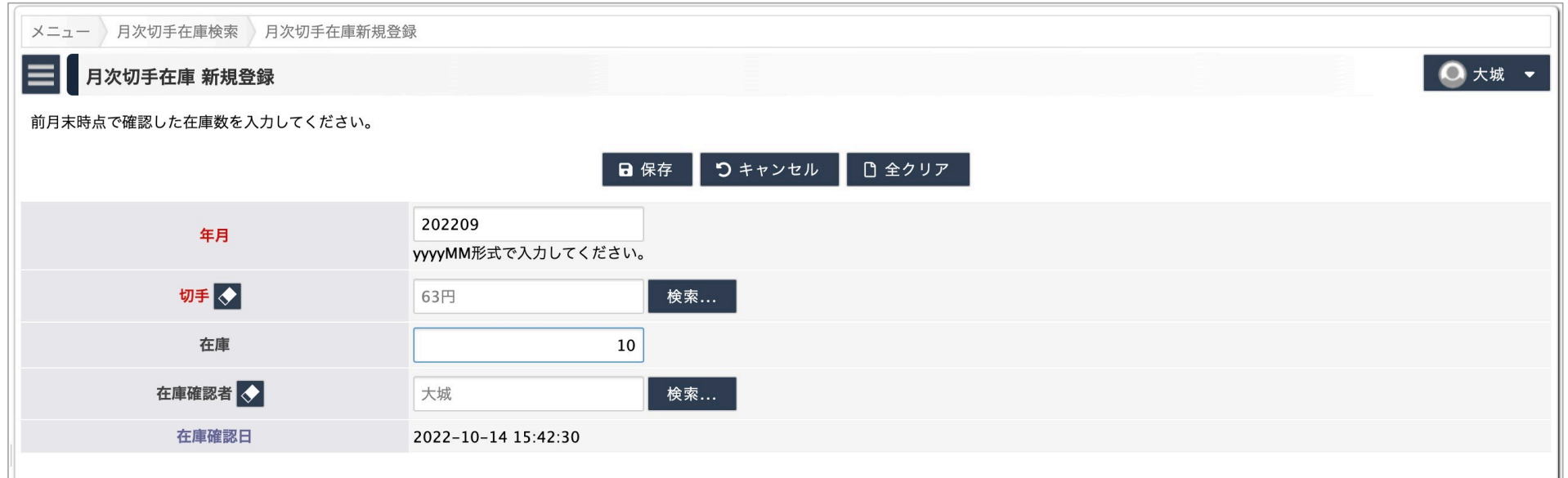

9月末日時点の在庫数を、10月1日のスタートとみなす。

#### 3. アプリ開始時点の各切手の在庫数を登録(2)

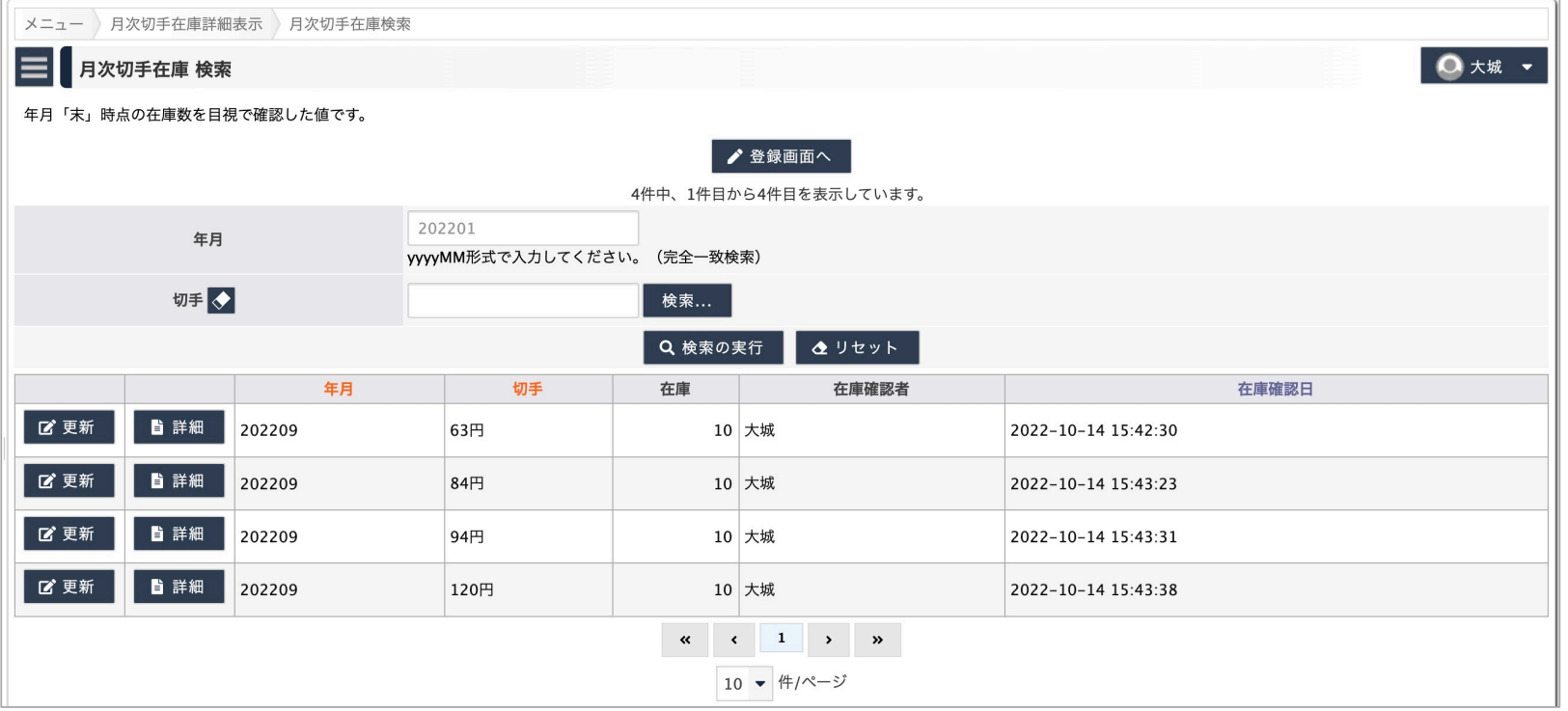

#### 5. 業務開始時点の取引推移を確認する

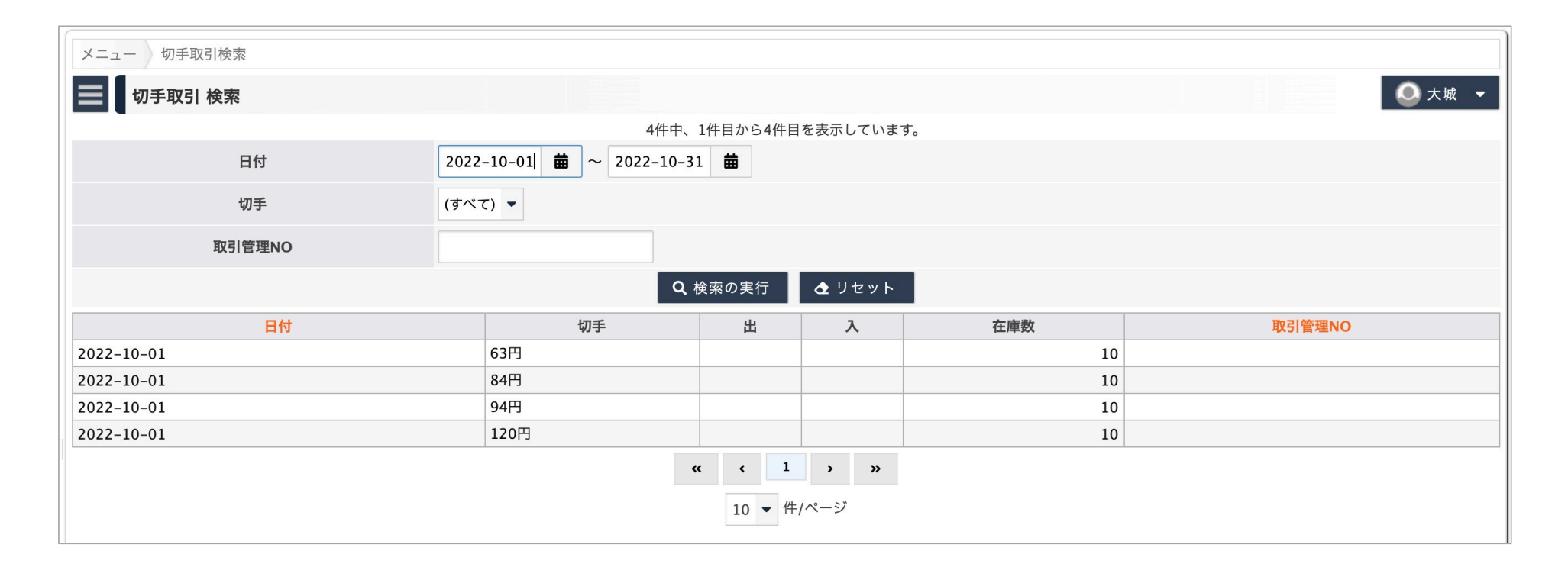

9月末日時点の在庫数を、10月1日のスタートとみなす。

## 6. 郵送記録の作成 (1)

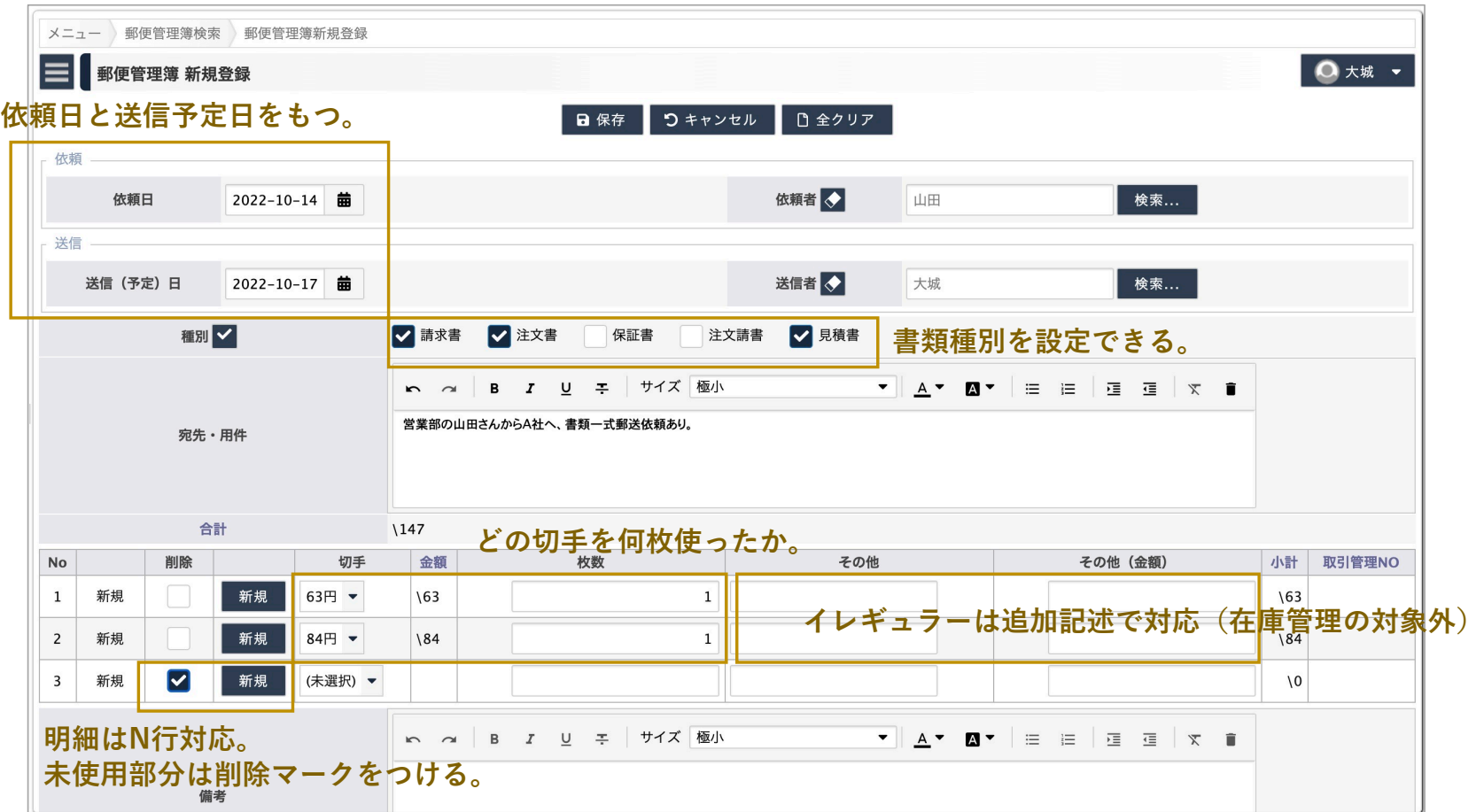

## 7.郵送記録の作成 (2)

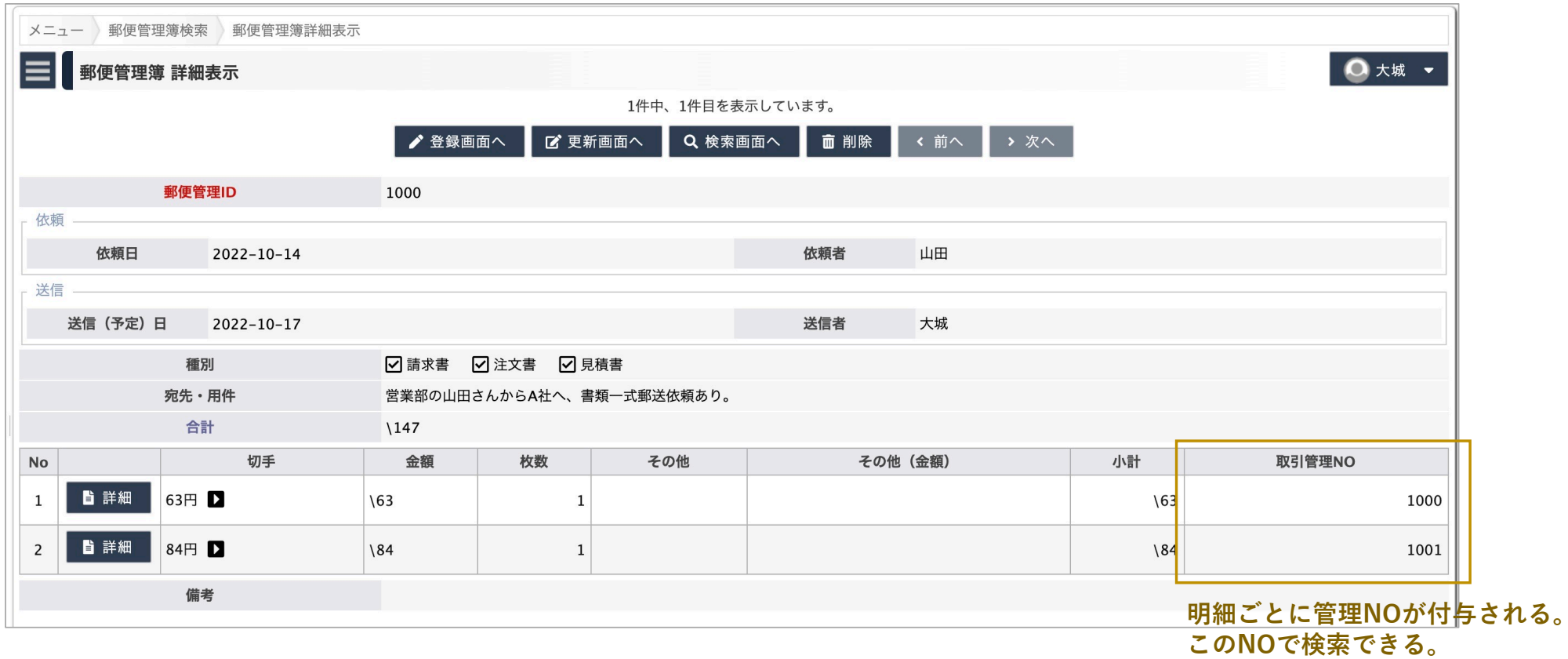

### 8.取引記録が追加されている

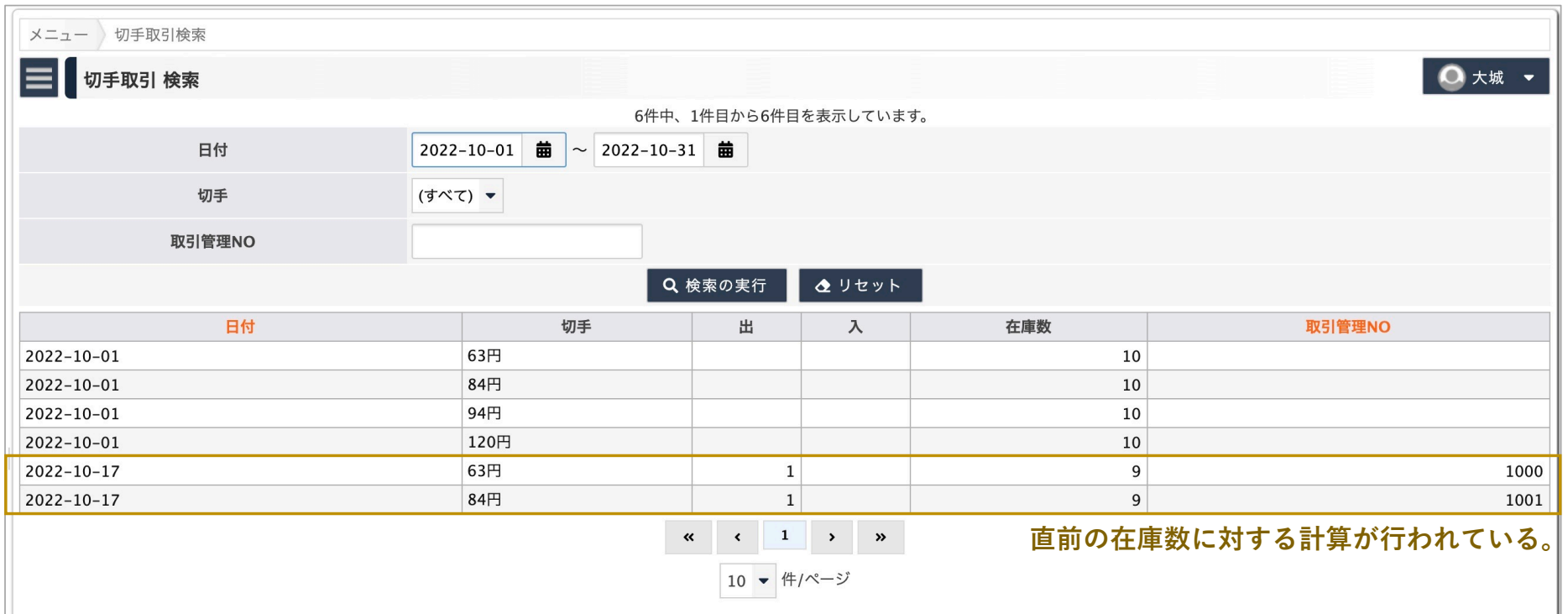

## 9.取引記録が追加されている

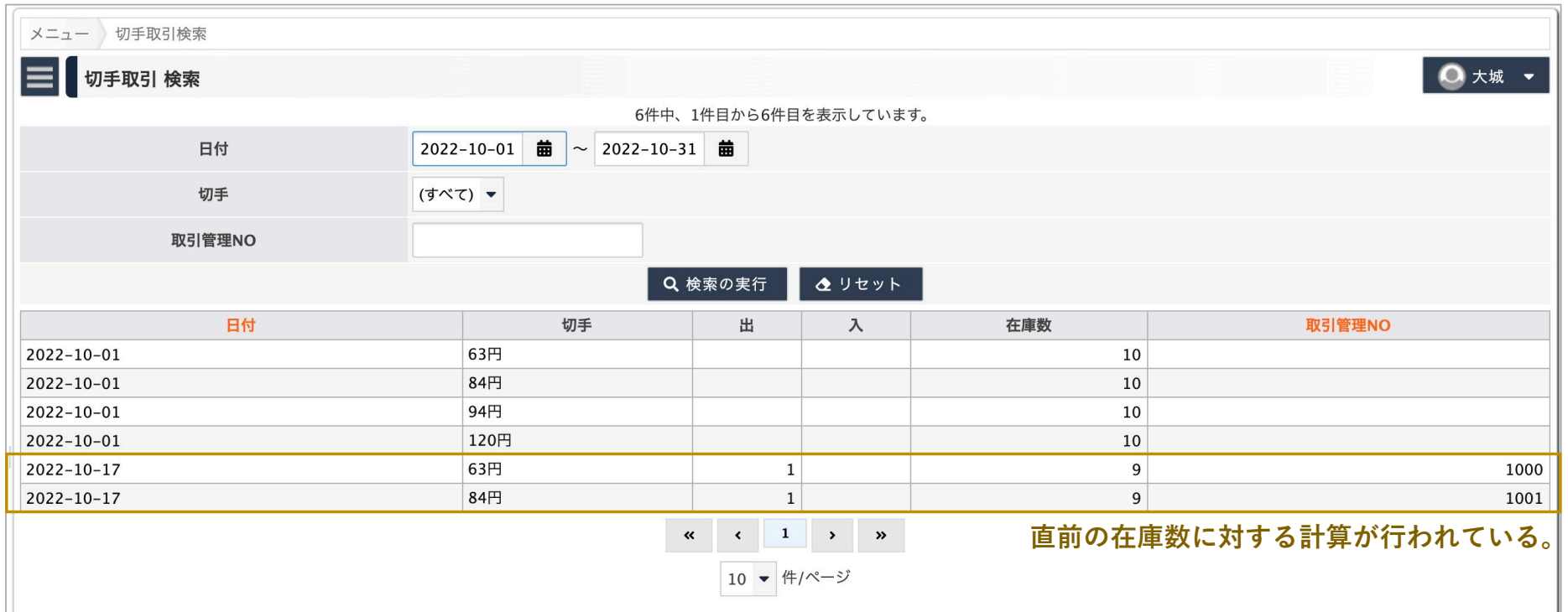

#### 10.いくつかの配送を記録した例

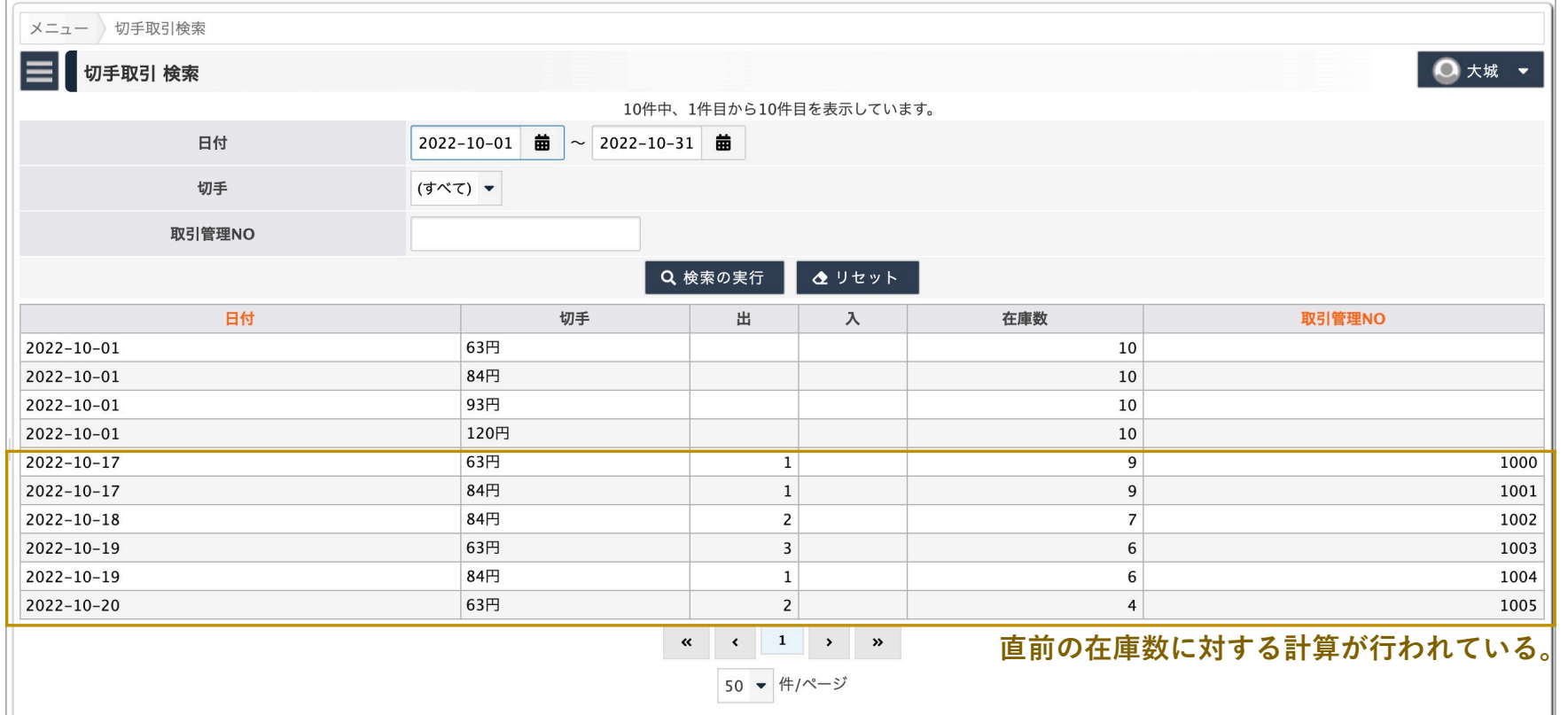

## 11.切⼿別で絞り込む (1)

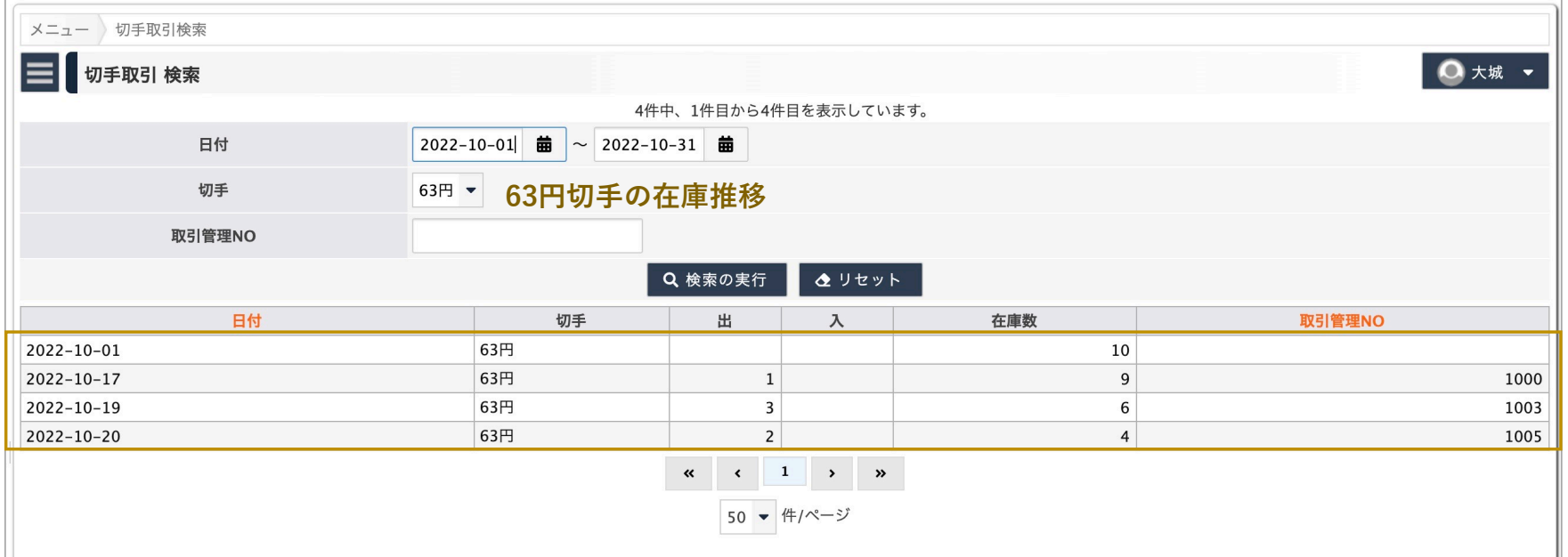

## 12.切⼿別で絞り込む (2)

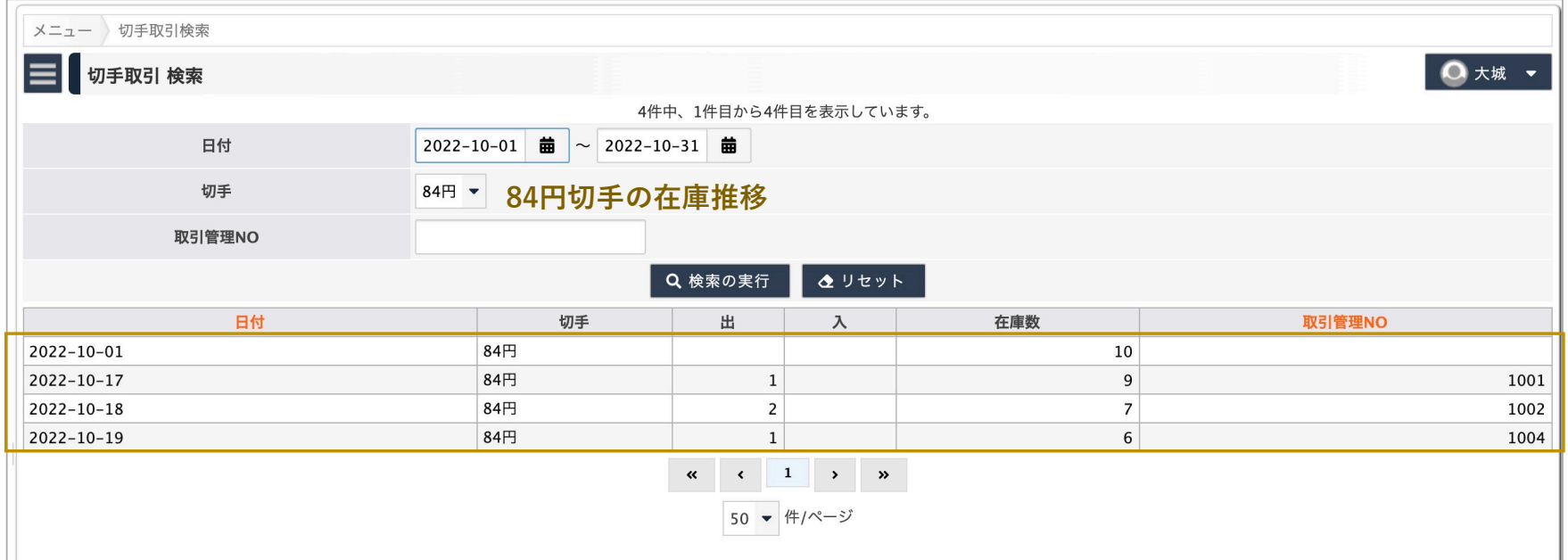

### 13.切手の追加購入を行う

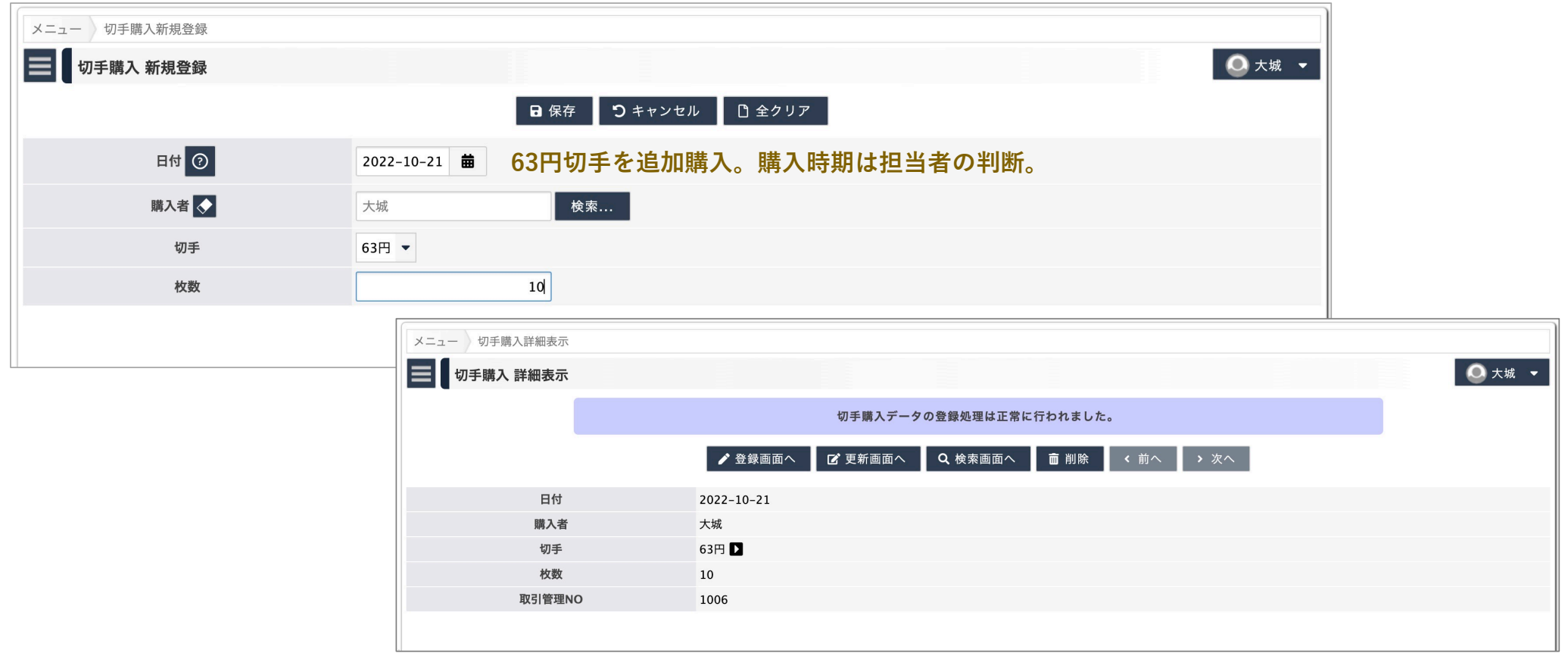

## 14.在庫を積みました

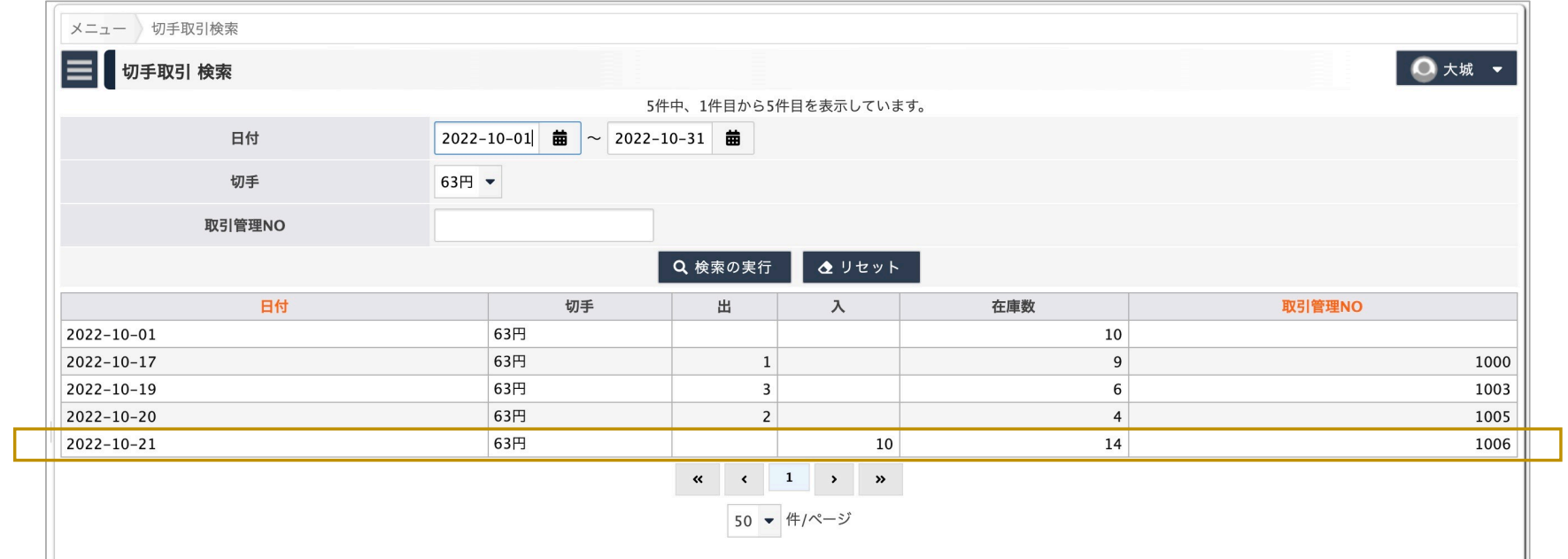

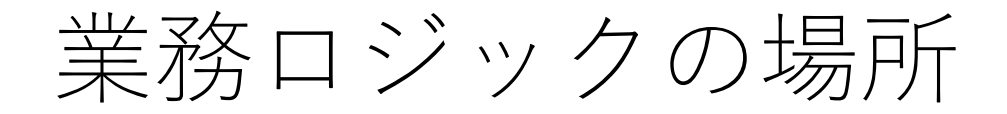

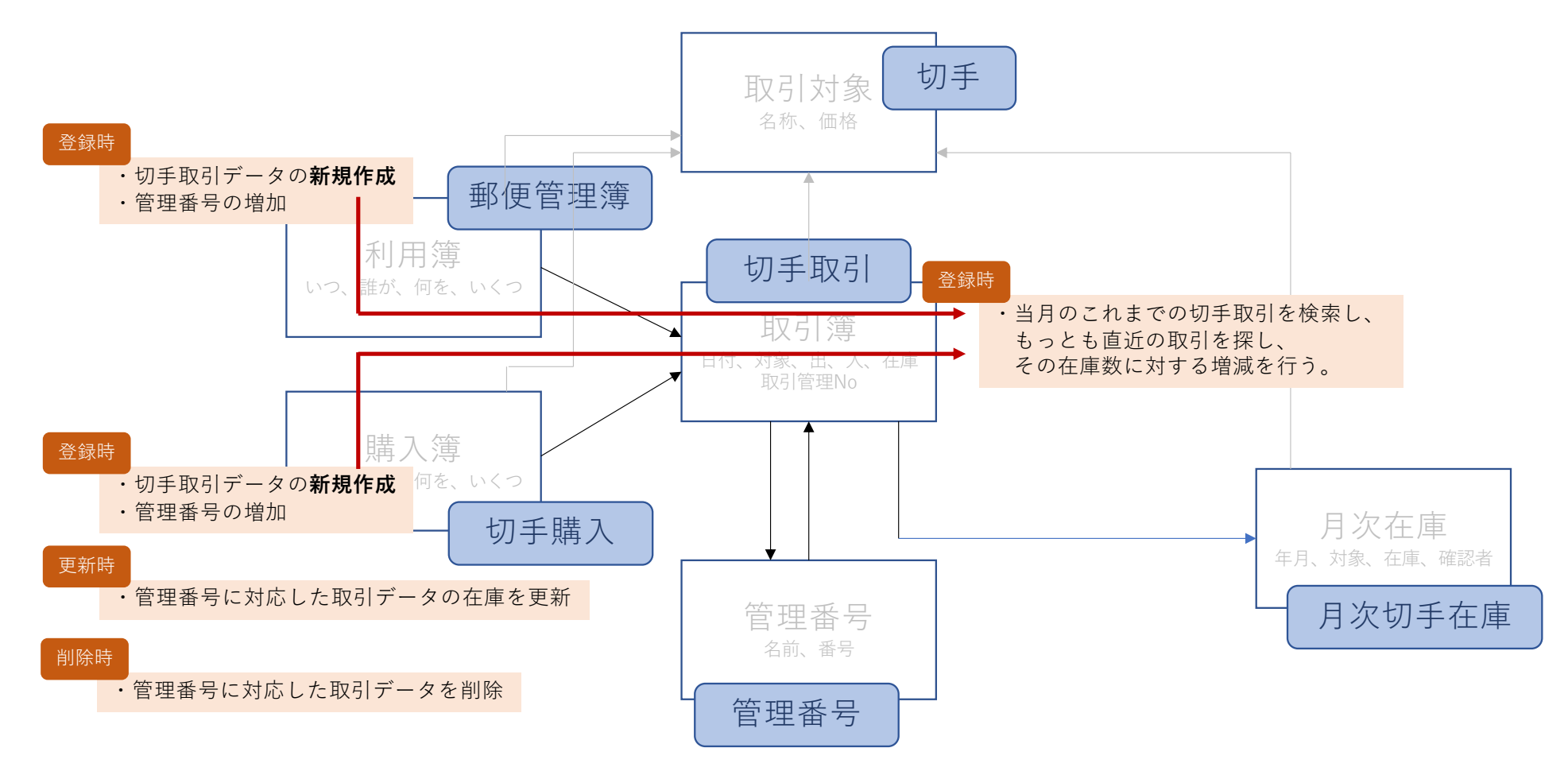

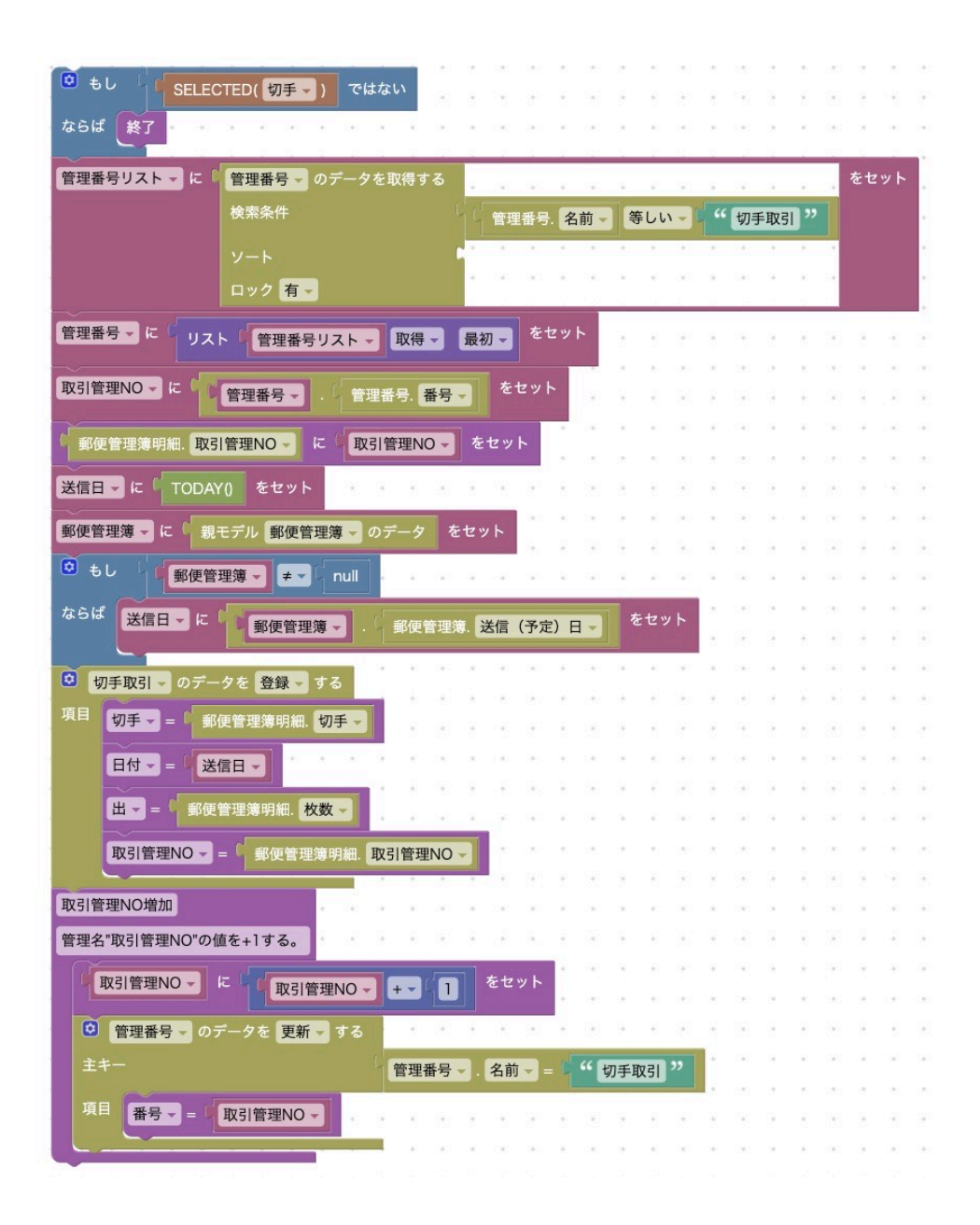

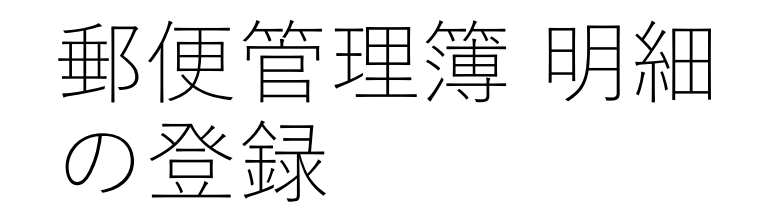

61個のブロックで実現。

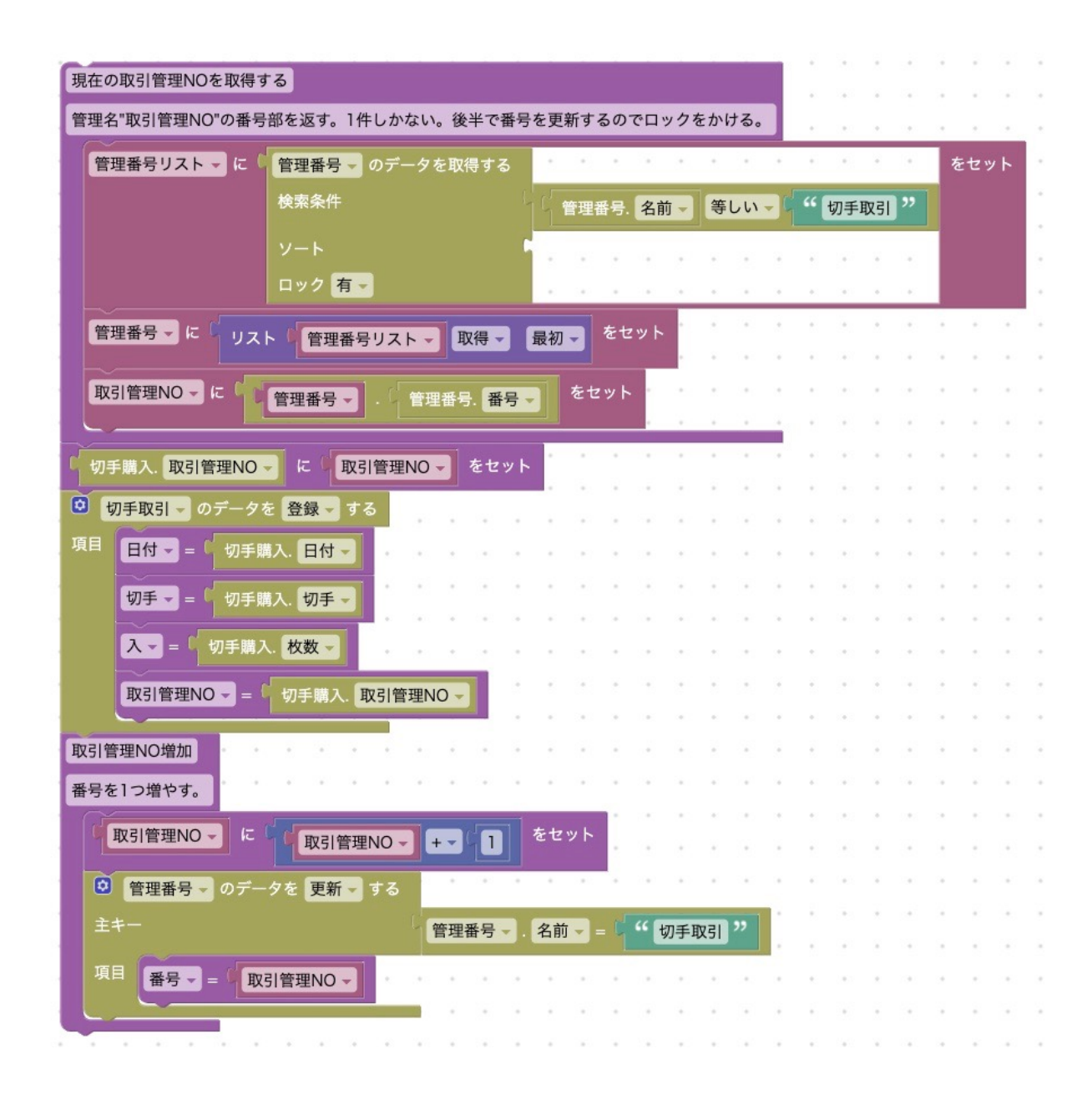

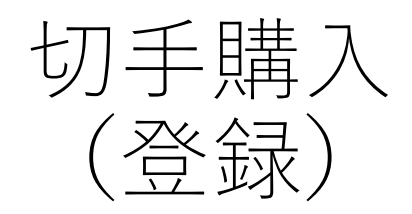

34個のブロックで実現

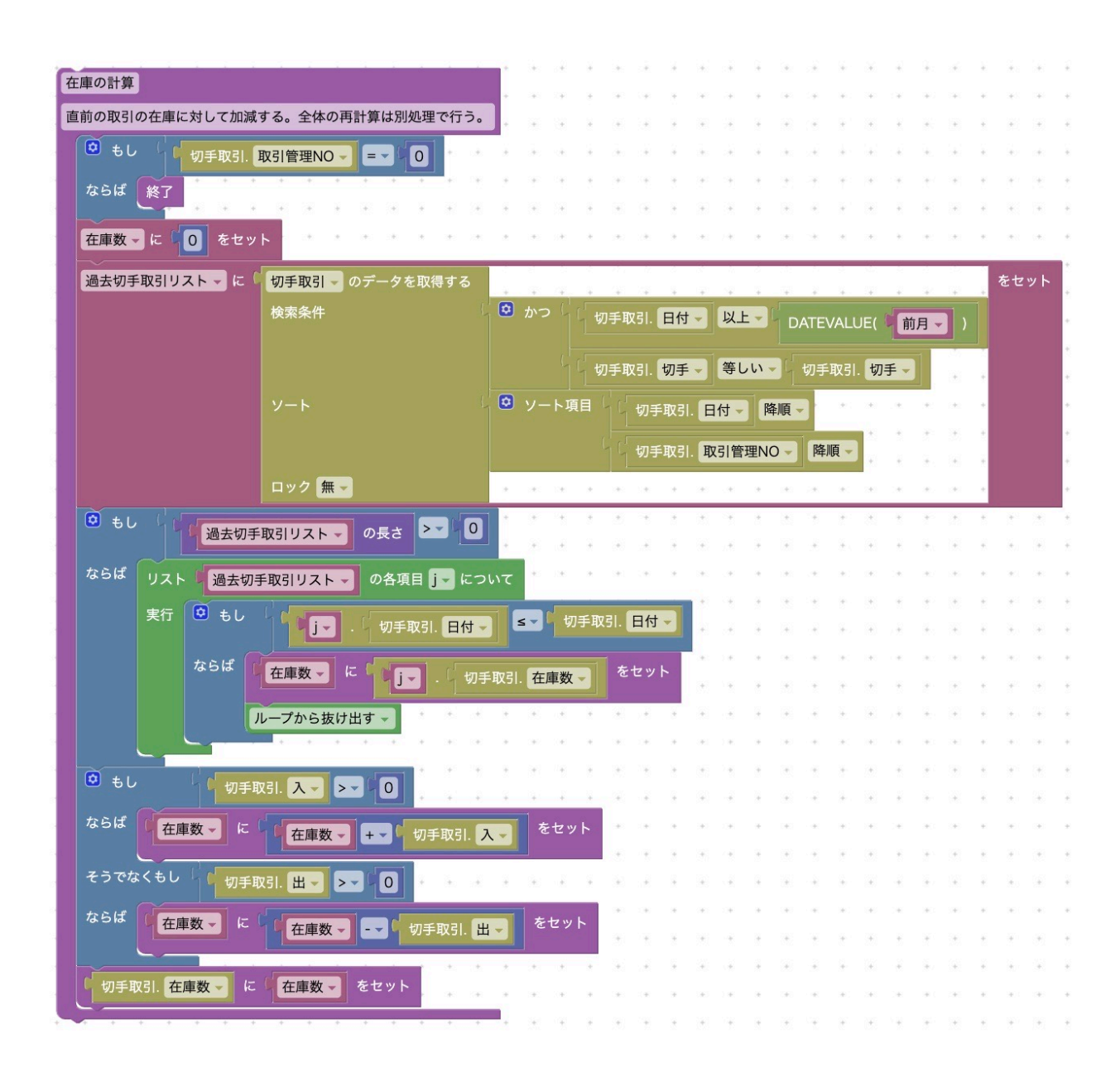

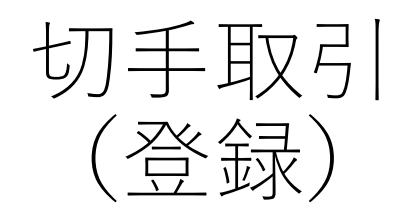

61個のブロックで実現

ここまでの課題

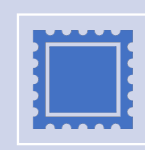

郵便管理簿明細に記録した、使った切⼿の枚数が誤っていて、あとで修正し た場合は、在庫数を再計算する必要がある。

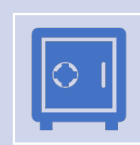

将来のx⽇に在庫数がy枚になることがわかったので、その前に在庫を積み増 す(切⼿の購⼊)をおこなったときも、在庫数を再計算する必要がある。

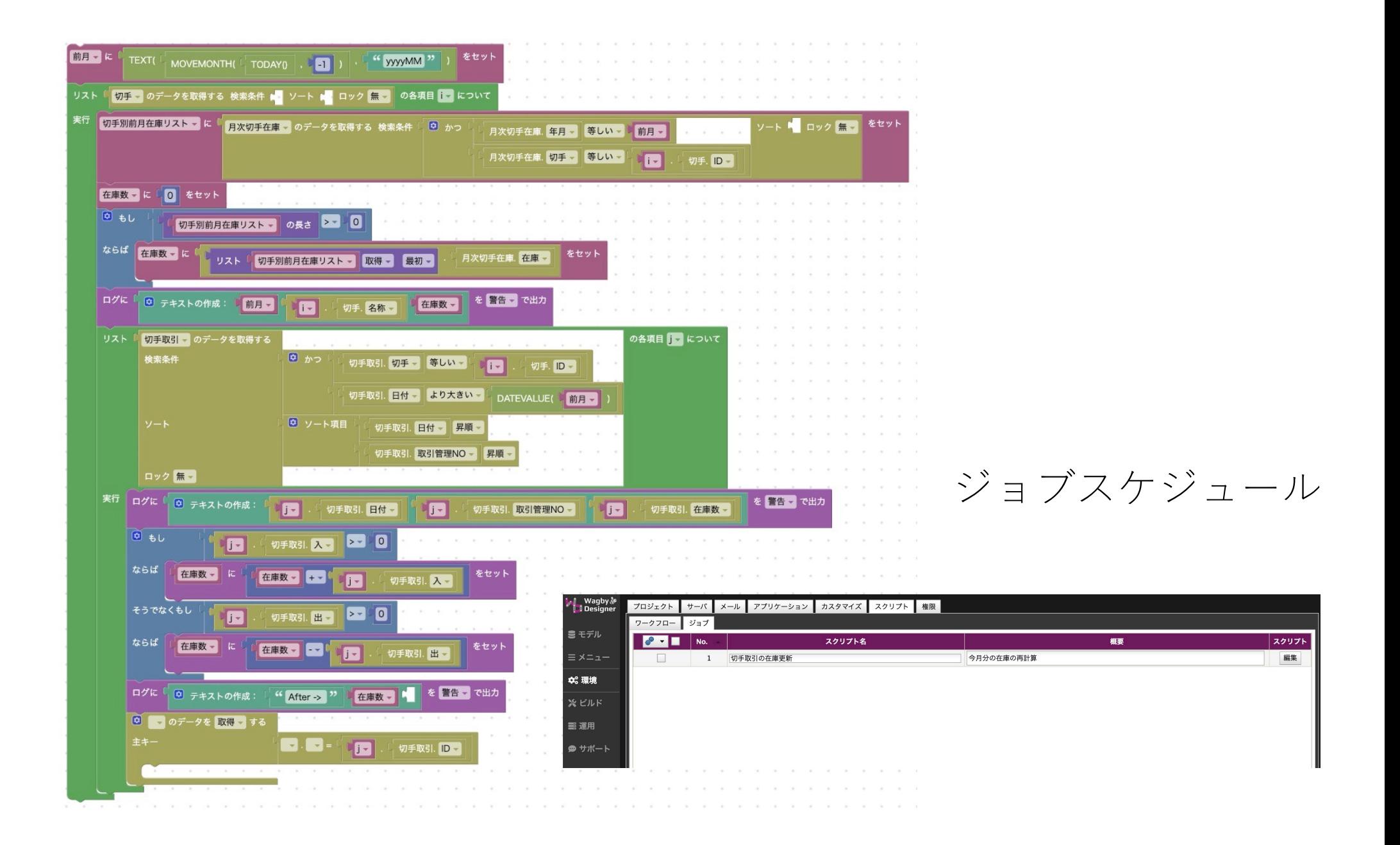

まとめ

• ノーコードで業務ロジックを実装するサンプルを紹介した。

• UIからつくりはじめると「取引簿」というモデルを発見すること が難しい。業務デザインのパターンを学ぶ必要がある。